## 開始方法

1. **ご利用の腕時計を起動・充電するには**、付属のケー ブル(Ignite/Ignite 2)またはUSB充電アダプター - (Unite) を使用して、腕時計をパソコンのUSBポー ト、またはUSB充電器に接続します。

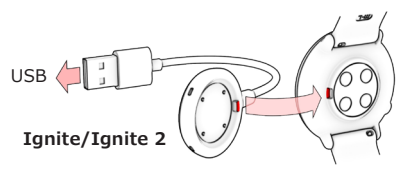

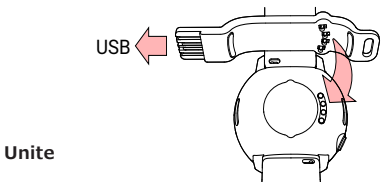

2. **腕時計を設定するには、 言語と設定方法を選択し ます。腕時計は、設定に3つのオプションが利用可能 です:**(**A**)スマートフォンで、(**B**)コンピュータをで、 (**C**)腕時計本体で設定します。ディスプレイを上ま たは下にスワイプしてオプションを参照します。ディ スプレイをタップして選択を確定します。**A**または**B** による設定を推奨します。

### **A スマートフォンで設定する**

必ず、スマートフォンのBluetoothの設定からではな く、Polar Flowアプリからペアリングを行ってください。

- 1. ご利用の **スマートフォン** が **インターネット** に接続 されていること確認し、 Bluetooth® をオンに切り 替えます。
- 2. **Polar Flowアプリ** を **App Store** または **Google Play**からダウンロードします。
- 3. スマートフォンでPolar Flowアプリを開きます。Polar Flowアプリが、あなたの腕時計を認識し、ペアリン グを開始するよう求めます。**開始** ボタンをタップし ます。
- 4. スマートフォン上でBluetoothペアリング要求を承認 します。腕時計のPINコードを確認し、ペアリングを 完了します。
- 5. 既にお持ちの **Polarアカウント** でサインインするか、 または新規アカウントを作成します。アプリ内でサイン アップと設定の手順についてガイドされます。 設定を完了後、保存して同期 をタップして、設定を時計に 同期させます。

腕時計で計測したトレーニングデータは、スマー G) トフォンがBluetooth接続の範囲内にあり、Polar Flowアプリが動作中である場合、データは自動的 に同期されます。腕時計のボタンを長押しして、 トレーニングデータを手動でPolar Flowアプリに 同期することもできます。

1. ピンを穴に押し込みます。 2. ストラップの先を内側へスライドさせます。

2.

# 腕時計の基本操作

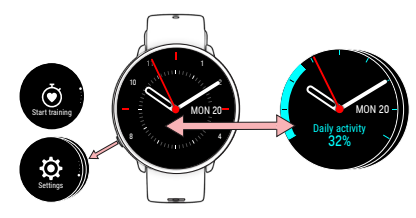

### **スワイプ:**

- 上下にスクロールします。
- 時刻表示画面で左右にスワイプすると異なる画面が、 またトレーニング中に左右ににスワイプすると、各種 トレーニングビューが表示されます。

### **ディスプレイをタップ:**

- 選択内容を確定し、項目を選択します。
- その画面のより詳しい情報を表示させます。

### **ボタンを押す:**

- 戻る、一時停止、終了の操作を行います。
- 時刻表示画面でメニュー項目に移動します。
- 長押しでペアリングと同期を開始します。

文字盤を手首を回してチェックする際、バックライトは 自動的にオンになります。

時計のファームウェアが更新可能な場合、この段 階でインストールすることをお勧めします。完了 まで最大10分かかる場合があります。

より正確でカスタマイズされたトレーニングデー タおよびアクティビティデータを得るには、設定

1. **flow.polar.com/start**にアクセスして、**Polar FlowSync**データ転送ソフトウェアをパソコンにダウ

ンロードして、インストールします。 2. 既にお持ちのPolarアカウントでサインインするか、 または新規アカウントを作成します。Polar Flowウ ェブサービス上でのサインインと設定の手順をご案

を正しく行うことが重要です。

**UNITEリストストラップの着用**

1.

**B コンピュータで設定する** 

内します。

 $(i)$ 

 $(i)$ 

## 腕時計の装着

腕時計は手首の骨の後ろにしっかりと装着してくださ い。**トレーニング 中**に正確な心拍数を取得するには:

- 腕時計を、少なくとも手首の骨から指一本分上の位置 に装着してください。
- リストバンドを手首の周りに少しきつめに締めてくだ さい。センサーの後面は、常にあなたの皮膚と接触し ている必要があります。また、腕時計は動かないよう ぴったりと装着しなければなりません。

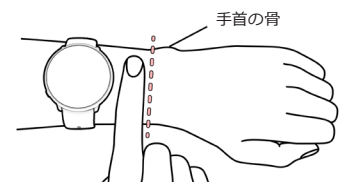

心拍数の測定や睡眠の追跡を行わない場合は、リストバ ンドを緩めて皮膚呼吸をさせてください。

### **腕時計のお手入れ**

トレーニング セッション後は毎回、腕時計を水ですす ぎ、清潔な状態に保ってください。充電前に、腕時計と ケーブルの充電用接点に水気、ほこりなどの汚れがない ことを確認してください。汚れや湿気は優しく拭き取っ てください。**腕時計が濡れているときは充電しない でください。**

# トレーニングを開始

1. 腕時計を装着し、リストバンドを締めます。

- 2. ボタンを押して、 メインメニューに入り、 **トレーニン グ開始** をタップし、次に、 左または右にスワイプし て、スポーツプロファイルを選択します。
- 3. 心拍数が緑色の円の内側に表示されるまで待ちます。 4. ディスプレイをタップして、トレーニング記録を開始 します。

### **トレーニングの一時停止と終了**

ボタンを押して、トレーニング セッションを一時停止しま す。ディスプレイ画面をタップしてトレーニングを続行し ます。トレーニング セッションを終了するには、**記録完了** と表示されるまでボタンを長押しします。 手首の骨 使用素材と技術仕様に関する情報は**support.polar.com/ja**

### **GPSによるトレーニング:**

**Ignite/Ignite 2:** 外に出て、高い建物や木から離れてく ださい。GPS衛星からの信号を受信するため、腕時計のデ ィスプレイを上向きにして静止して待ちます。GPSの準備 が完了すると、GPSアイコンの周りの円が緑色に変わり、 腕時計が振動します。

**Unite:**GPSデータを取得するには、腕時計をスマートフ ォンに接続します。Polar Flowアプリをスマートフォンに インストールし、Uniteとペアリングして、スマートフォン のロケーション情報を常に使用することを許可します。ト レーニング セッション中はスマートフォンを携帯する必 要があります。

### **Polar FlowアプリとPolar Flowウェブサービス**

トレーニング後、腕時計を**Polar Flowアプリ**と同期する と、トレーニング、アクティビティ(活動量)、睡眠状態の **サマリー**とフィードバックを確認することができます。

パソコンまたはPolar Flowアプリ経由でトレーニングデ ータを**Flowウェブサービス**に同期し、目標達成の状況確 認、ガイダンス、トレーニング結果、アクティビティ(活動 量)と睡眠状態などの**詳細な分析**が確認できます。

の「ユーザー マニュアル」をご参照ください。

リストバンドの交換方法はこちらのビデオをご覧ください: **bit.ly/polar-wristband.**

無線機能は、2.402~2.480 GHz ISM周波数帯で、5 mWの最 大出力で動作します。

Polar Ignite/Ignite2のPolar Precision Prime 光学式心拍 計テクノロジーは、微弱で安全な電流を皮膚に流して、手首と センサーが接している間のみ測定することで測定精度を向上 させます。

/polarglobal

APP STOREは、APPLE INC.のサービスマークです。 ANDROIDおよびGOOGLE PLAYはGOOGLE INC.の商標です。

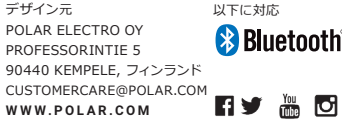

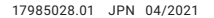

*PêLAR* 

# IGNITE/IGNITE 2

# GPSフィットネス腕時計

# UNITE

### フィットネスウォッチ

スタートガイド

詳細は、 support.polar.com/jaをご覧ください